# **令和5年度分科研費公募における種目別支援の違い**

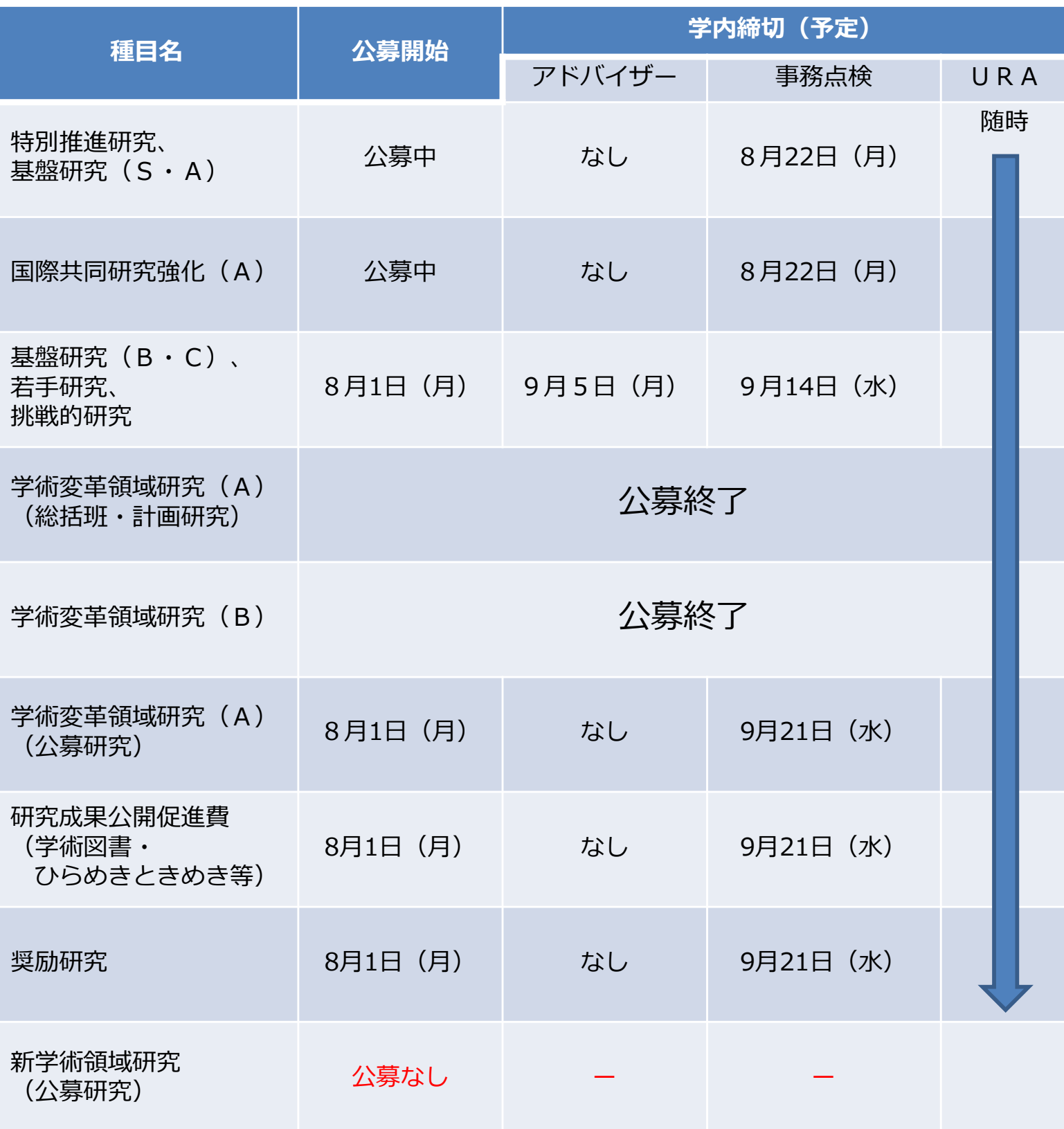

**※どの種目も学内締切を過ぎても応募を受け付けますが、上記「事務点検」の期 日を過ぎた場合は、詳細な事務点検を行えません。また、最低限の事務点検を行 わないで学振に提出をすることはできません。学振提出期限ギリギリにご提出い ただいた場合は、応募を受け付けないことがありますのでご了承ください。**

#### **令和5年度分 科研費(基盤B・C・若手・挑戦) 応募手続きの流れ** 2022.8.1 研究推進・国際連携課

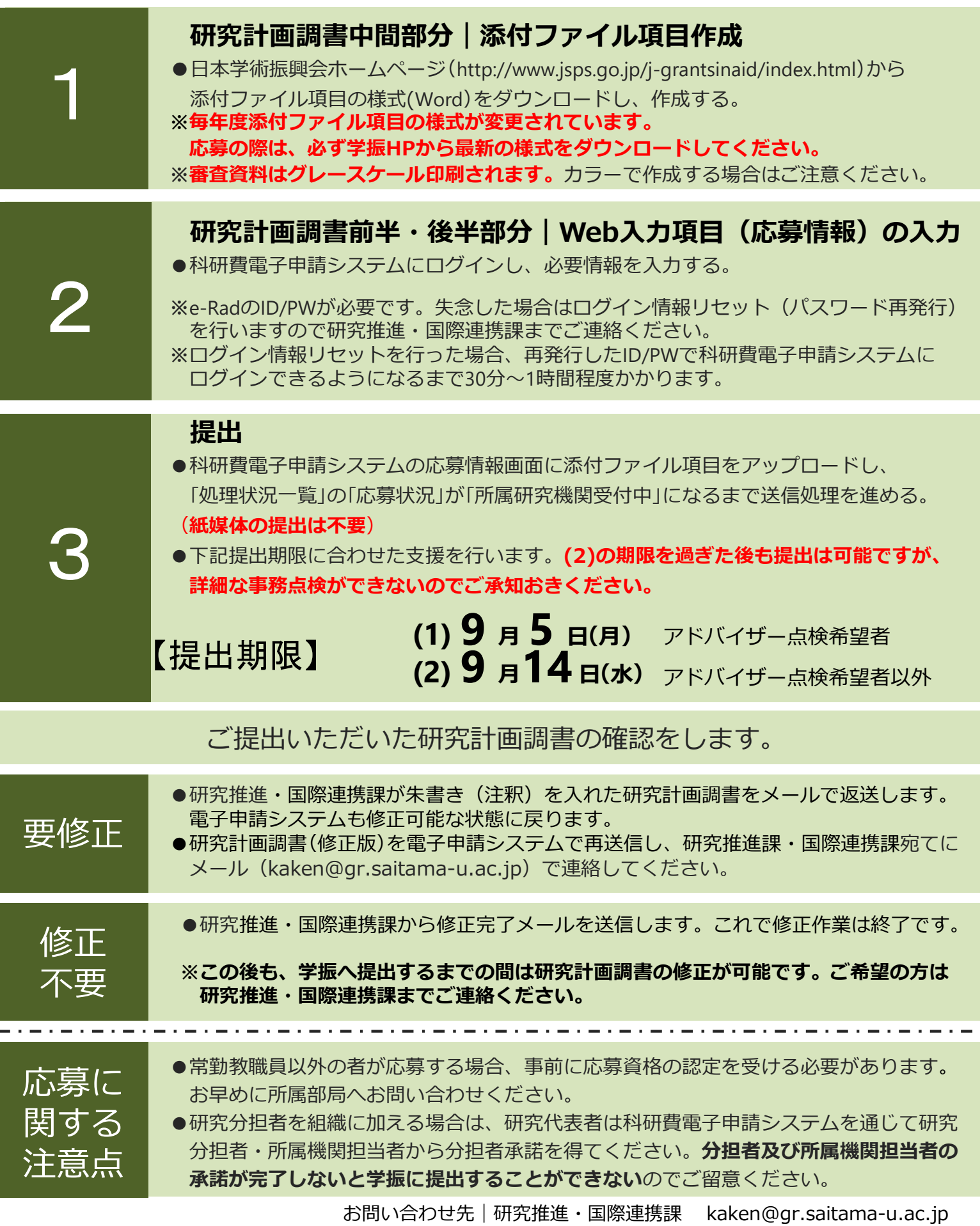

# **希望する支援と研究計画調書の提出期限の関係性 (基盤B・C・若手・挑戦の場合)**

**URA**は、公募開始前から研究計画調書作成にあたり、複数回やりとりを行うことで、 ブラッシュアップし、採択に近づく計画調書になるよう支援します。 **アドバイザー**は、完成した計画調書を審査委員の目線で確認し、アドバイスします。

## **★希望する支援によって、提出期限が異なりますのでご注意ください。**

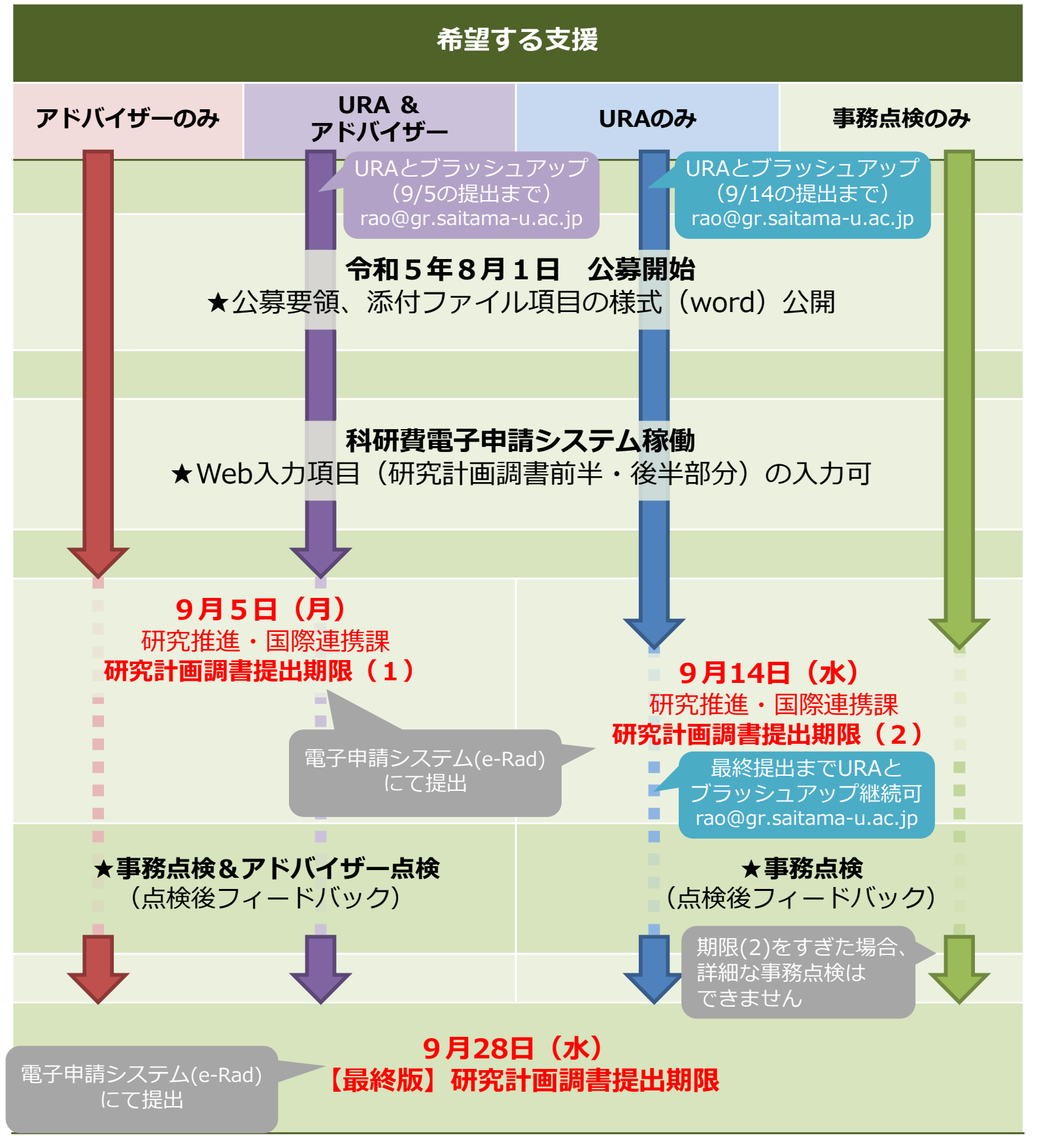

# **(参考)応募書類作成上のよくある指摘事項**

事務点検をしていて、気になったところとしてよく挙げられる点をまとめてみましたので、 作成の際はこのような点に気をつけていただければと思います。

#### (1)添付する様式が違う

作成するwordファイルが昨年度のものだった、他の種目のものだった、そういったことが散 見されますので、**必ず令和5年度分の様式をダウンロード**して作成してください。

#### (2)余白を無視している

図や文章をたくさん入れようとして指定された余白を守らずにページいっぱいに作成すると、 審査資料として作成される際に切れてしまう可能性があります。当初の設定から余白は変更し ないでください。

#### (3)図のキャプションの番号が本文中に出てくる図の番号と一致していない

研究計画調書の図は図1~図5までしかないのに、本文中に「図6」が記載されているような ことも散見されます。提出の前にご確認いただければと思います。

# (4)カラーで作成していて、白黒にすると違いがわからない

審査資料はグレースケール化されますので、グラフや表の凡例等を色により区別している場合 は判別可能かご確認ください。

### (5)ヘッダーがずれている

word内の右上のヘッダーが「基盤研究(C) (一般) 1」の次に「基盤研究(C) (一 般) 3」のように飛んでいたり、【1 研究目的、研究方法など(つづき)】等の項目部分 が合っていないことがあります。ご提出の前に今一度ご確認ください。

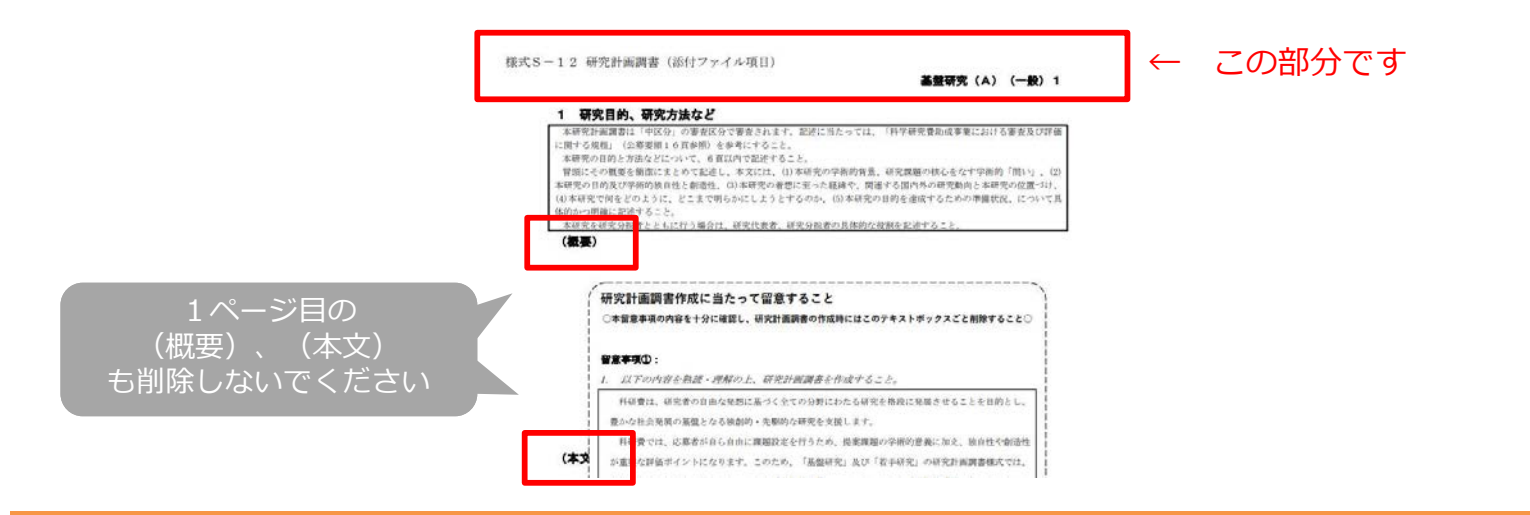

### \*システム使用における注意点 \*

システム使用の際、以下のことはシステムが正常に作動しなくなる場合があるので絶対に行わ ないでください。

- ・複数のウィンドウやタブで操作すること
- ・ブラウザの[戻る]ボタンや[BackSpace]キー等を使用して前画面に戻ろうとすること